## **Online-Freigabe von Shop-Bestellungen**

Informationen für Freigeber von Mitgliedsunternehmen

**Bestellung beispielhaft für IT2School; ebenso für die anderen Shops gültig. Bei Fragen wenden Sie sich bitte an:** bildung@wissensfabrik.de

- 1. Ihre Partnerschule hat im Online-Shop eine Nachbestellung von IT2School-Materialien getätigt.
- 2. Sie bekommen eine Info-Mail mit der Zusammenfassung der bestellten Artikel; es empfiehlt sich, diese Mail zu archivieren. Ihre Partnerschule erhält ebenso eine Info-Mail. In Ihrer Mail werden Sie aufgefordert, die Bestellung per Link freizugeben bzw. zu stornieren. Wenn Sie die Bestellung freigeben, werden die Artikel im Anschluss

konfektioniert und an die angegebene Lieferadresse verschickt.

- 3. Über die Menüpunkte "Meine Wissensfabrik > Shop > IT2School Shop > Meine Bestellungen" können Sie Ihre bereits abgeschickten Bestellungen einsehen. Sie können diese nach Fortschrittstatus und Zeitraum sortieren.
- 4. Nachdem die Bestellung ausgeliefert wurde, erhalten Sie von der Wissensfabrik eine Spendenaufforderung über die Summe der bestellten Artikel. Wir bitten, diese zeitnah zu begleichen.

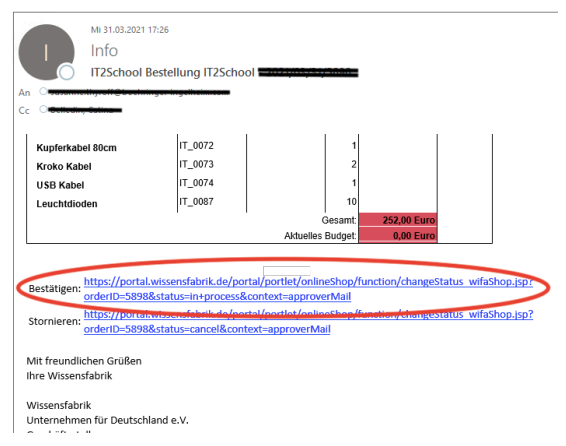

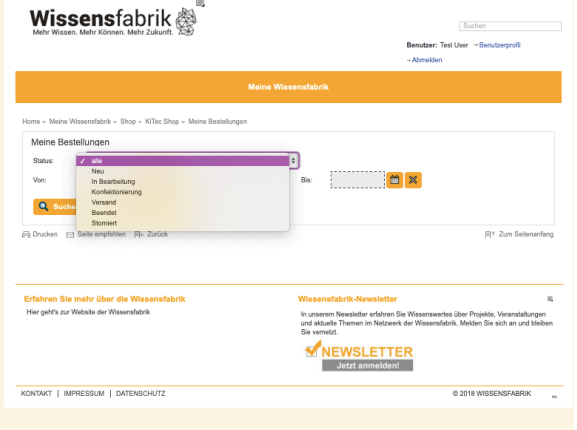